# Der Versuch, Firepower-Geräte zu aktualisieren, führt zu einem Fehler "006\_check\_snort.sh". Ī

### Inhalt

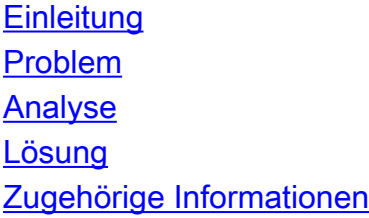

# **Einleitung**

In diesem Dokument wird ein bestimmtes Upgrade-Fehlerszenario beschrieben, das auf Firepower Threat Defense (FTD) auftritt, wenn das Upgrade nicht ordnungsgemäß durchgeführt wird. Er umfasst auch die vorgeschlagene Lösung.

## Problem

Der Versuch, ein Upgrade durchzuführen, führt im Update Install failed Fehler, wie in diesem Screenshot gezeigt:

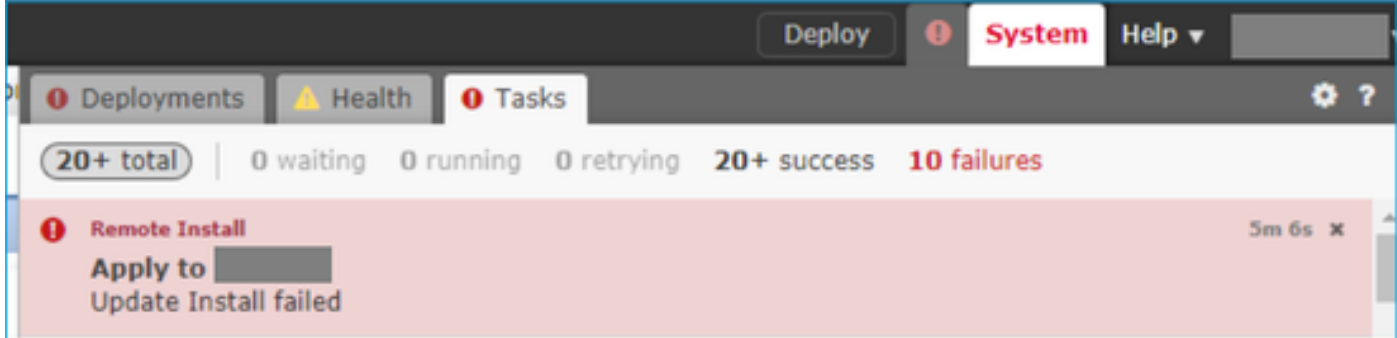

# Analyse

In der Datei FTD Troubleshoot (FTD-Fehlerbehebung) unter diesem Pfad ("x" Zeichen variieren) befindet sich eine Datei mit dem Namen status.log. Die Datei enthält das Protokoll der Aktualisierung:

results-xx-xx-xxxx--xxxxxx\dir-archives\var-log\sf\Cisco\_FTD\_SSP\_Upgrade-6.x.x

```
state:running
ui:Upgrade has begun.
ui: [ 0%] Running script 000_start/000_check_update.sh...
ui:[ 1%] Running script 000_start/100_start_messages.sh...
ui:[ 3%] Running script 000_start/105_check_model_number.sh...
ui:[ 4%] Running script 000_start/106_check_HA_sync.pl...
ui:[ 5%] Running script 000_start/107_version_check.sh...
ui: [ 7%] Running script 000 start/109 check HA MDC status.pl...
```

```
ui:[10%] Running script 000_start/125_verify_bundle.sh...
ui:[12%] Running script 000_start/400_run_troubleshoot.sh...
ui:[13%] Running script 200_pre/001_check_reg.pl...
ui:[14%] Running script 200_pre/002_check_mounts.sh...
ui:[14%] Running script 200_pre/003_check_health.sh...
ui:[15%] Running script 200_pre/006_check_snort.sh...
```
**ui:[15%] Fatal error: Error running script 200\_pre/006\_check\_snort.sh <-- the problem** Unter diesem Pfad befindet sich außerdem eine Datei mit dem Namen 006 check snort.sh.log in dem die Ursache des Fehlers näher beschrieben wird:

results-xx-xx-xxxx--xxxxxx\dir-archives\var-log\sf\Cisco\_FTD\_SSP\_Upgrade-6.x.x\200\_pre

In diesem Fall enthält die Datei folgende Meldungen:

Entering 200\_pre/006\_check\_snort.sh... **Snort build is too old. Please apply AC Policy from FMC before attempting upgrade.** Es gibt einige Gründe, warum dieser Fehler auftreten kann:

- Ihr FirePOWER Management Center wurde aktualisiert. Für den Sensor, der ein Upgrade durchführen möchte, wurde jedoch keine neue Richtlinienbereitstellung implementiert.
- $\bullet$  Ihr FirePOWER Management Center hat das Snort Rule Update (SRU) aktualisiert. Für den Sensor, der ein Upgrade durchführen möchte, wurde jedoch keine neue Richtlinienbereitstellung bereitgestellt.

In beiden Fällen ist die Entschließung dieselbe.

### Lösung

Nachdem Sie sichergestellt haben, dass das Gerät auf dieses Problem stößt, stellen Sie einfach eine Richtlinie auf dem betroffenen Gerät bereit, um den Fehler zu beheben. Aktivieren Sie im FirePOWER Management Center das Kontrollkästchen neben dem zu aktualisierenden Gerät, und klicken Sie auf Bereitstellen.

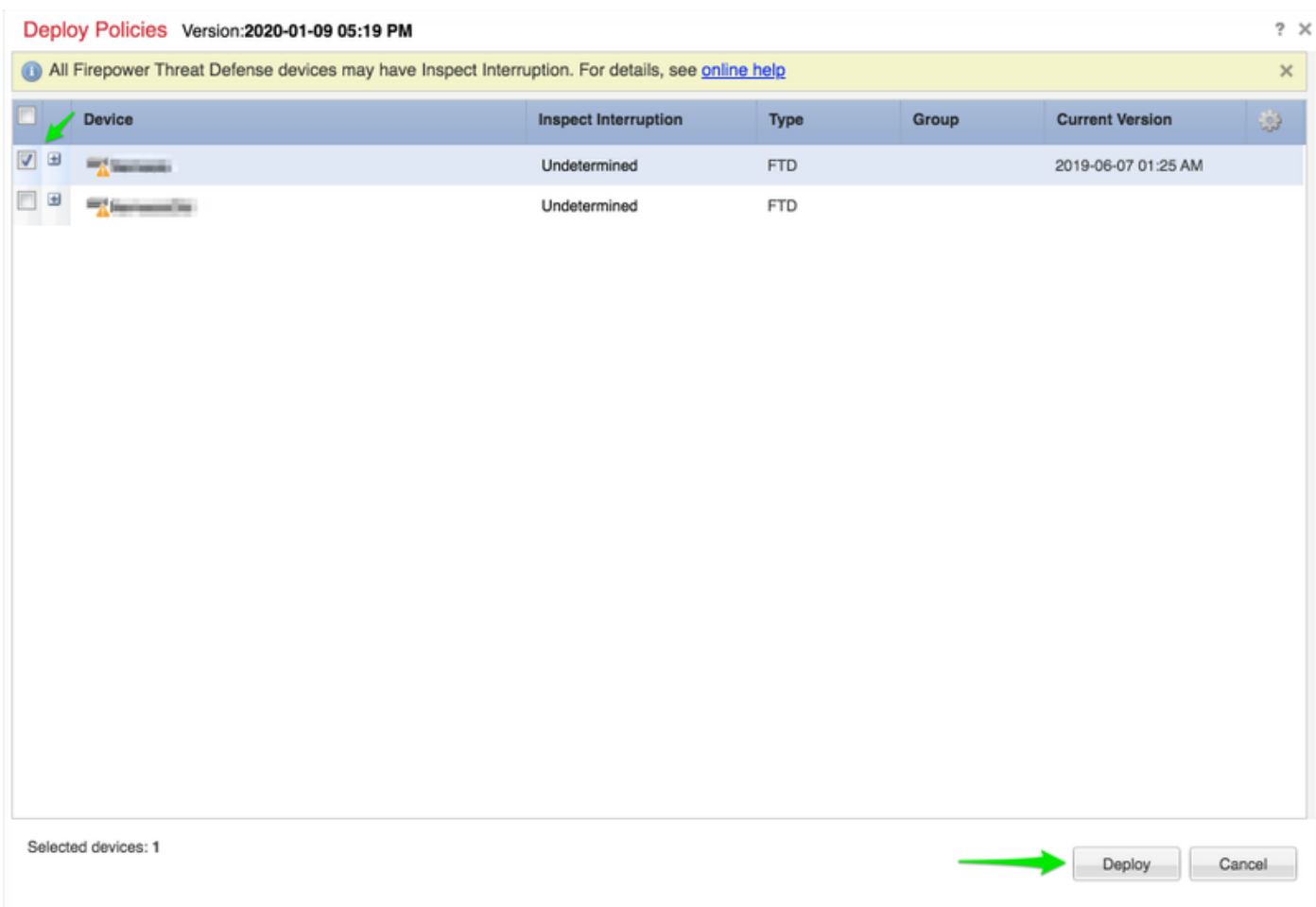

Fahren Sie anschließend mit dem Upgrade fort.

# Zugehörige Informationen

- [Upgrade-Leitfaden für das Cisco FirePOWER Management Center](/content/en/us/td/docs/security/firepower/upgrade/fpmc-upgrade-guide/upgrade_firepower_threat_defense.html)
- [Technischer Support und Dokumentation für Cisco Systeme](https://www.cisco.com/c/de_de/support/index.html)

#### Informationen zu dieser Übersetzung

Cisco hat dieses Dokument maschinell übersetzen und von einem menschlichen Übersetzer editieren und korrigieren lassen, um unseren Benutzern auf der ganzen Welt Support-Inhalte in ihrer eigenen Sprache zu bieten. Bitte beachten Sie, dass selbst die beste maschinelle Übersetzung nicht so genau ist wie eine von einem professionellen Übersetzer angefertigte. Cisco Systems, Inc. übernimmt keine Haftung für die Richtigkeit dieser Übersetzungen und empfiehlt, immer das englische Originaldokument (siehe bereitgestellter Link) heranzuziehen.